**JavaFX** JavaFX 2.0.3 Installation Guide Release 2.0.3 **E20474-03**

February 2012

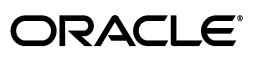

JavaFX/JavaFX 2.0.3 Installation Guide, Release 2.0.3

E20474-03

Copyright © 2008, 2012, Oracle and/or its affiliates. All rights reserved.

Primary Author: JavaFX Documentation Team

This software and related documentation are provided under a license agreement containing restrictions on use and disclosure and are protected by intellectual property laws. Except as expressly permitted in your license agreement or allowed by law, you may not use, copy, reproduce, translate, broadcast, modify, license, transmit, distribute, exhibit, perform, publish, or display any part, in any form, or by any means. Reverse engineering, disassembly, or decompilation of this software, unless required by law for interoperability, is prohibited.

The information contained herein is subject to change without notice and is not warranted to be error-free. If you find any errors, please report them to us in writing.

If this is software or related documentation that is delivered to the U.S. Government or anyone licensing it on behalf of the U.S. Government, the following notice is applicable:

U.S. GOVERNMENT RIGHTS Programs, software, databases, and related documentation and technical data delivered to U.S. Government customers are "commercial computer software" or "commercial technical data" pursuant to the applicable Federal Acquisition Regulation and agency-specific supplemental regulations. As such, the use, duplication, disclosure, modification, and adaptation shall be subject to the restrictions and license terms set forth in the applicable Government contract, and, to the extent applicable by the terms of the Government contract, the additional rights set forth in FAR 52.227-19, Commercial Computer Software License (December 2007). Oracle America, Inc., 500 Oracle Parkway, Redwood City, CA 94065.

This software or hardware is developed for general use in a variety of information management applications. It is not developed or intended for use in any inherently dangerous applications, including applications that may create a risk of personal injury. If you use this software or hardware in dangerous applications, then you shall be responsible to take all appropriate fail-safe, backup, redundancy, and other measures to ensure its safe use. Oracle Corporation and its affiliates disclaim any liability for any damages caused by use of this software or hardware in dangerous applications.

Oracle and Java are registered trademarks of Oracle and/or its affiliates. Other names may be trademarks of their respective owners.

Intel and Intel Xeon are trademarks or registered trademarks of Intel Corporation. All SPARC trademarks are used under license and are trademarks or registered trademarks of SPARC International, Inc. AMD, Opteron, the AMD logo, and the AMD Opteron logo are trademarks or registered trademarks of Advanced Micro Devices. UNIX is a registered trademark of The Open Group.

This software or hardware and documentation may provide access to or information on content, products, and services from third parties. Oracle Corporation and its affiliates are not responsible for and expressly disclaim all warranties of any kind with respect to third-party content, products, and services. Oracle Corporation and its affiliates will not be responsible for any loss, costs, or damages incurred due to your access to or use of third-party content, products, or services.

# **Contents**

## 1 JavaFX 2.0.3 Installation Guide

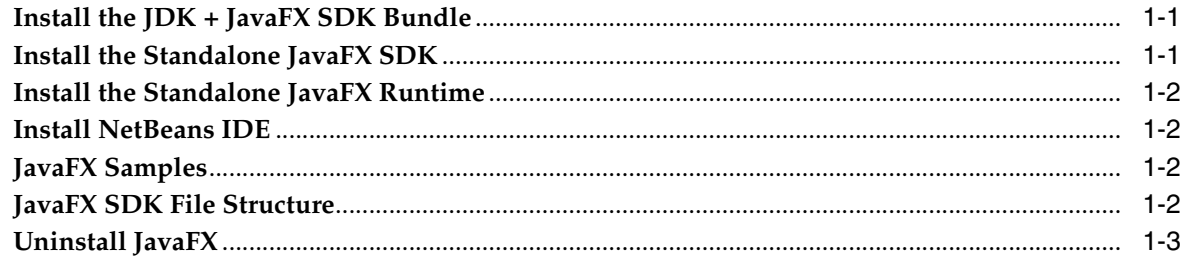

**1**

# <sup>1</sup>**JavaFX 2.0.3 Installation Guide**

<span id="page-4-0"></span>Use Table 1–1 to determine the JavaFX installation that best suits your needs, then follow the instructions to install JavaFX.

*Table 1–1 JavaFX Installations*

| What do You Want to do?                                                                                                    | <b>What to Install</b>                                                                                                    |
|----------------------------------------------------------------------------------------------------|----------------------------------------------------------------------------------------------------|
| You want to develop JavaFX ■<br>applications using the latest<br>JDK and NetBeans IDE.                                                                                         | Install the JDK + JavaFX SDK Bundle.                                                                                                    |
|                                                                                                    | Install NetBeans IDE.<br>$\blacksquare$                                                                                                    |
| You want to develop JavaFX $\blacksquare$<br>applications using the latest<br>JDK and have a Java IDE<br>other than NetBeans IDE.                                              | Install the JDK + JavaFX SDK Bundle.                                                                                                    |
| You want to develop JavaF $X$ $\blacksquare$<br>applications using either<br>NetBeans IDE or the<br>command line, and you are<br>using a version of the JDK<br>older than 7u2. | Install the Standalone JavaFX SDK.                                                                                                    |
|                                                                                                    | Optional: Install NetBeans IDE.                                                                                                    |
| You only want to run<br>JavaFX applications.                                                                                                    | Install the Standalone JavaFX Runtime. If you installed the<br>$\blacksquare$<br>JavaFX SDK, then you do not need to download the JavaFX<br>Runtime separately. |

# <span id="page-4-1"></span>**Install the JDK + JavaFX SDK Bundle**

The JavaFX SDK and Runtime are included in the JDK, starting with Java SE 7 Update 2. Download the JDK bundle from the JavaFX Downloads page, then go to the JDK Installation Guide.

# <span id="page-4-2"></span>**Install the Standalone JavaFX SDK**

The standalone JavaFX SDK should only be installed if you are using a JDK older than 7u2.

## **To install the JavaFX SDK:**

- **1.** Verify your system requirements.
- **2.** Go to the JavaFX Downloads page.
- **3.** Find the JavaFX SDK downloads, click the link for your operating system, and follow the prompts to save the executable file.

**4.** Run the .exe file and complete the steps in the installation wizard.

The default installation directory for the SDK is C:\Program Files\Oracle\JavaFX 2.0 SDK. See [JavaFX SDK File Structure](#page-5-3) for the directories and content.

The default installation directory for the Runtime is C:\Program Files\Oracle\JavaFX 2.0 Runtime.

## <span id="page-5-0"></span>**Install the Standalone JavaFX Runtime**

The standalone JavaFX Runtime should only be installed if you are using an older version of the JDK than 7u2 and do not plan to install the JavaFX SDK.

## **To install the JavaFX Runtime:**

- **1.** Verify your system requirements.
- **2.** Go to the JavaFX Downloads page.
- **3.** Find the JavaFX Runtime downloads, click the link for your operating system, and follow the prompts to save the executable file.
- **4.** Run the .exe file.

The default installation directory is C:\Program Files\Oracle\JavaFX 2.0 Runtime.

## <span id="page-5-1"></span>**Install NetBeans IDE**

JavaFX 2.0.3 requires NetBeans IDE 7.1, which you can download from the JavaFX Downloads page.

See Setting Up NetBeans IDE With JavaFX for information on configuring your system.

## <span id="page-5-2"></span>**JavaFX Samples**

Sample JavaFX applications are available to download from the JavaFX Downloads page. Download the zip file that contains the samples and extract the files to your file system.

To run the samples, you must have the JavaFX Runtime installed. To run a sample on your desktop, click the .jar file for the sample.

Source code for each sample is in the javafx-samples-2.0.3\src directory. To view the source code, go to the javafx-samples-2.0.3\src\*sample* directory, where *sample* is the name of the application in which you are interested. Each of the sample source directories is a NetBeans project.

You must have NetBeans IDE 7.1 to build the samples in the IDE. The NetBeans download is available from the JavaFX Download page.

## <span id="page-5-3"></span>**JavaFX SDK File Structure**

By default, the JavaFX SDK software is installed at C:\Program Files\Oracle\JavaFX 2.0 SDK. It contains the directories and content shown in Figure 1–1.

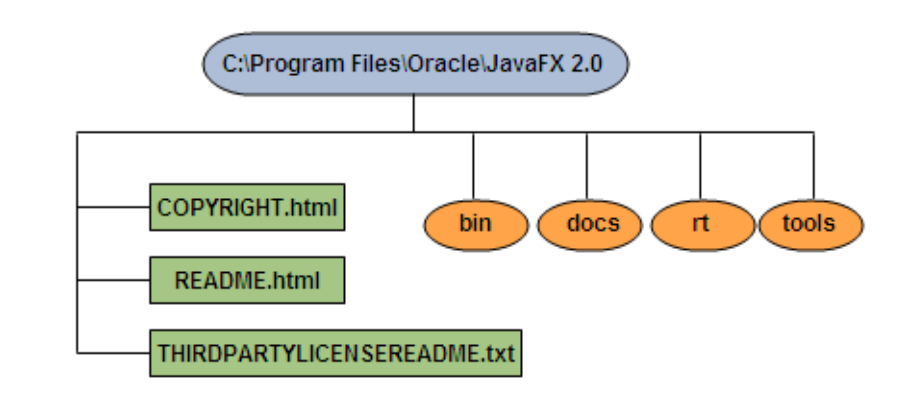

*Figure 1–1 Directories and Content of the JavaFX SDK*

#### **bin/**

SDK build tools.

## **docs/**

API documentation.

## **rt/**

JavaFX Runtime directory.

## **tools/**

Ant tasks used by NetBeans for packaging and deployment.

#### **COPYRIGHT.html**

Copyright information for JavaFX documentation.

#### **README.html**

A pointer to the README.html document, which provides information about the JavaFX SDK.

#### **THIRDPARTYLICENSEREADME.txt**

License information for third-party software included in the JavaFX SDK.

## <span id="page-6-0"></span>**Uninstall JavaFX**

To uninstall JavaFX, use the standard uninstall process for your operating system. You must uninstall the JavaFX SDK and Runtime separately.